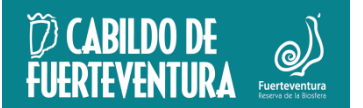

## Referencia: **2021/00013222D** Asunto: **INSTRUCCIÓN 1/2021 SOBRE LA REMISIÓN DE EXPEDIENTES ADMINISTRATIVOS A LOS ORGANOS JURISDICCIONALES DE LA CCAA DE CANARIAS. PLATAFORMA INSIDE.**

## **INSTRUCCIÓN 1/2021 "SOBRE REMISIÓN DE EXPEDIENTES ADMINISTRATIVOS A ÓRGANOS JURISDICCIONALES DE CANARIAS."**

Debido a las nuevas normas impuestas por los Órganos Jurisdiccionales con sede en la Comunidad Autónoma de Canarias, relativa a la remisión de los expedientes administrativos, el envío de los mismos deberá efectuarse a través del Sistema INSIDE.

[https://inside.seap.minhap.es/inside/login;jsessionid=004B435E65C9F06B5FDC6EC](https://inside.seap.minhap.es/inside/login;jsessionid=004B435E65C9F06B5FDC6EC47CC9B094.appintmol1_19613_inside) [47CC9B094.appintmol1\\_19613\\_inside](https://inside.seap.minhap.es/inside/login;jsessionid=004B435E65C9F06B5FDC6EC47CC9B094.appintmol1_19613_inside)

Dadas las peculiaridades del mismo y siguiendo las instrucciones del Gobierno de Canarias, el mismo debe ser remitido por cada Unidad o Servicio para ello esta plataforma permite crear expedientes electrónicos, con índices electrónicos tanto de expedientes en papel previamente escaneados como de expedientes electrónicos, para luego ser remitidos a los juzgados y tribunales a través de una nube.

El Gobierno de Canarias a través de su web ha puesto a disposición de los empleados públicos de canarias videos tutoriales de cómo se debe proceder para la creación del expediente electrónico y su remisión a los juzgados y tribunales.

<http://www.gobiernodecanarias.org/platino/formacion/inside/>

Cada Servicio de este Cabildo deberá designar a personal para la remisión de los expedientes en el plazo indicado por los juzgados y/o tribunales a través del INSIDE, para ello deberán solicitar el alta en la plataforma al Servicio de Informática.

Por ello, al recibir los correspondientes Oficios procedentes de los órganos jurisdiccionales solicitando la remisión de expedientes administrativos se solicitará un encargo de toma de conocimiento para que en plazo improrrogable de 20 días hábiles, se cree el expediente electrónico desde cada Unidad o Servicio a través de esta plataforma y una vez creado se remita a través de la misma dicho expediente, a los juzgados y tribunales, adjuntando un oficio de remisión, así como los emplazamientos realizados y siguiendo las instrucciones de los videos explicativos.

Documento firmado electrónicamente (RD 203/2021 de 30 de marzo). La autenticidad de este documento puede ser comprobada mediante el CSV: 13523554335146325603 en http://sede.cabildofuer.es

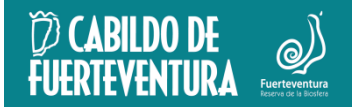

Una vez remitidos a los Juzgados y Tribunales el expediente administrativo, se debe enviar una copia de acuse de recibo y de las credenciales de acceso a la Asesoría Jurídica a través de toma de razón.

Asimismo, se recuerda la importancia de cumplir con lo mandado por los Juzgados y Tribunales en plazo indicado, en caso de no hacerlo deberán de redactar un informe comunicando los motivos por los que no se ha cumplido el trámite en plazo indicado y adjuntarlo al expediente.

En Puerto del Rosario, fecha "ut infra"

Firmado electrónicamente el día 28/09/2021 a las 6:51:25 El Presidente del Cabildo de Fuerteventura Fdo.: Antonio Sergio Lloret López